## Die SteuerwagenSchmiede

ē

DB)

## **Liebe/r Freund/in der virtuellen Eisenbahn,**

du hast dir erfolgreich unser "alex 183 004"-Repaint für die Taurus von HRQ heruntergeladen. Um es nutzen zu können, musst du nur die im Ordner befindliche .rwp-Datei mit dem Utilities-Programm des Train Simulators installieren. Falls du nicht weißt wie das funktioniert, schau mal hier nach: [https://rail-sim.de/forum/lexicon/index.php/Entry/116-Paket-Manager-Paket-installieren](https://rail-sim.de/forum/lexicon/index.php/Entry/116-Paket-Manager-Paket-installieren-deinstallieren/)[deinstallieren/](https://rail-sim.de/forum/lexicon/index.php/Entry/116-Paket-Manager-Paket-installieren-deinstallieren/)

Um das Repaint ordnungsgemäß nutzen zu können, muss folgendes AddOn installiert sein:

**→ [HRQ Taurus](http://trainsimcontents.blogspot.de/)** 

Nach Installation muss die *es64u4.GeoPcDx* aus dem Verzeichnis **Program Files (x86)\Steam\SteamApps\common\railworks… …Assets\HRQ\Taurus\RailVehicles\ES64U4\OBB"** in das Verzeichnis …**Assets\HRQ\Taurus\RailVehicles\ES64U4\ALEX183004"** kopiert werden.

Anschließend bitte den Cache leeren und alles sollte einwandfrei funktionieren! ©

Viel Spaß mit dem Repaint wünscht die

## *SteuerwagenSchmiede*

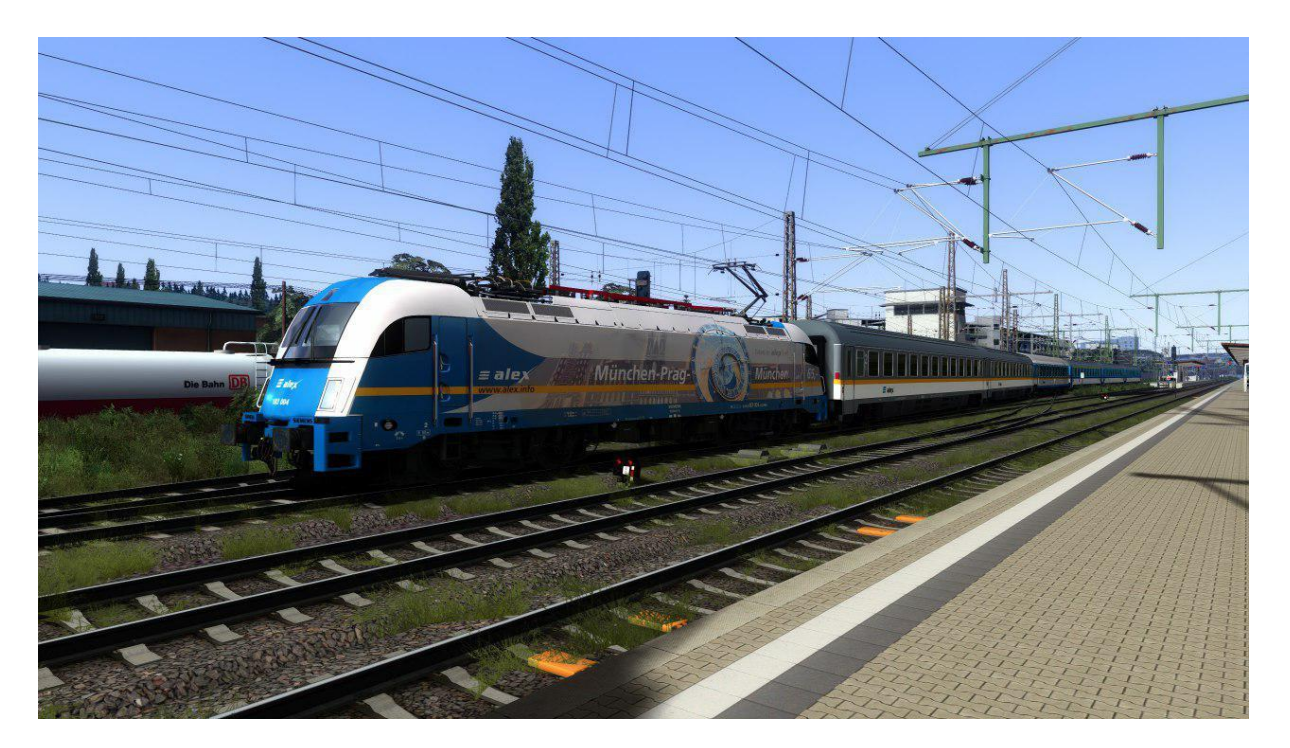

Fragen, Probleme, Lob, Kritik und Verbesserungsvorschläge können [hier](http://rail-sim.de/forum/index.php/Thread/15793-Die-Steuerwagenschmiede/?postID=278920#post278920) gepostet werden.

Dir gefällt unsere Arbeit und du möchtest uns bei unseren laufenden Projekten unterstützen? Wir wären für jede [Spende](http://steuerwagenschmiede.eu/unterstuetze-uns/) sehr dankbar.